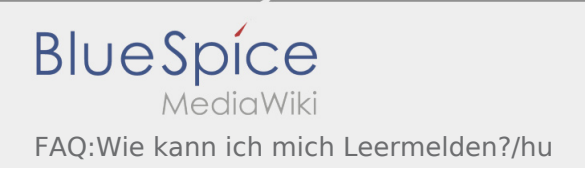

## Inhaltsverzeichnis

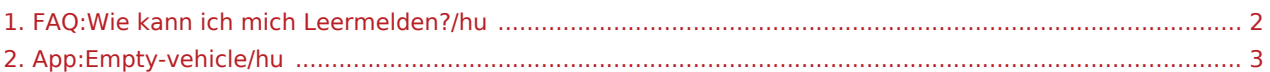

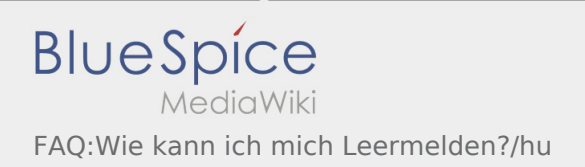

## <span id="page-1-0"></span>Hogyan tudok autót üresen lejelenteni?

Csak aktív megbízás nélkül érhető el. További információ az [üresen jelentés útmutató](#page-2-0) alpont alatt található.

## <span id="page-2-0"></span>Üresen jelentés

- Az **inTime**-tól való aktív megbízás nélkül tudja lejelenteni üresen a járművet.
- Az üresen jelentést a : gombon keresztül érheti el.

Alapvetően az alapértelmezett járművet tudja üresen lejelenteni. De a vállalkozó más járműveit is le tudja jelenteni. Ehhez szkennelje be a jármű vonalkódját. Vigye fel az üresen jelentéshez szükséges adatokat. Az üresen jelentést bármikor törölheti az App-ban.